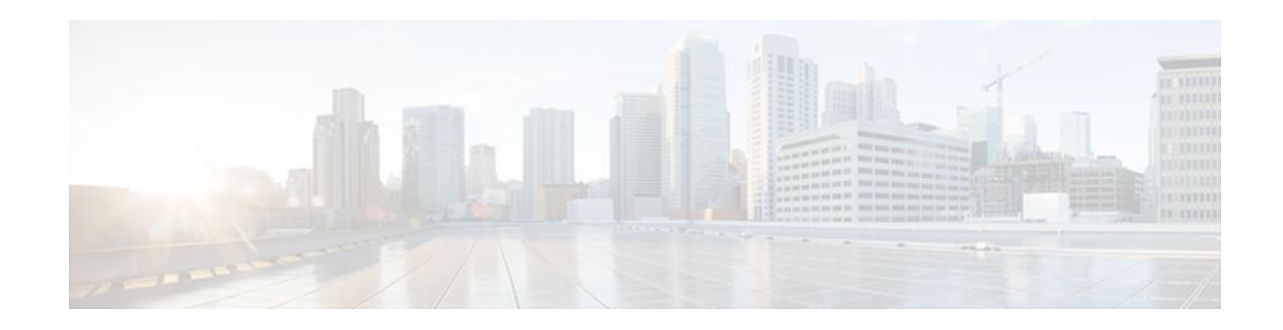

# **Monitoring and Maintaining IP Multicast**

#### **Last Updated: January 13, 2012**

This module describes many ways to monitor and maintain an IP multicast network, such as

- displaying which neighboring multicast routers are peering with the local router
- displaying multicast packet rates and loss information
- tracing the path from a source to a destination branch for a multicast distribution tree
- displaying the contents of the IP multicast routing table, information about interfaces configured for PIM, the PIM neighbors discovered by the router, and contents of the IP fast-switching cache
- clearing caches, tables, and databases
- monitoring the delivery of IP multicast packets and being alerted if the delivery fails to meet certain parameters (IP multicast heartbeat)
- using session description and announcement protocols and applications to assist the advertisement of multicast multimedia conferences and other multicast sessions and communicating the relevant session setup information to prospective participants (SAP listener support)
- storing IP multicast packet headers in a cache and displaying them to find out information such as who is sending IP multicast packets to what groups and any multicast forwarding loops in your network
- disabling fast switching of IP multicast in order to log debug messages
- Finding Feature Information, page 1
- [Prerequisites for Monitoring and Maintaining IP Multicast,](#page-1-0) page 2
- [Information About Monitoring and Maintaining IP Multicast](#page-1-0), page 2
- [How to Monitor and Maintain IP Multicast](#page-2-0), page 3
- [Configuration Examples for Monitoring and Maintaining IP Multicast](#page-12-0), page 13
- [Additional References,](#page-17-0) page 18

# **Finding Feature Information**

Your software release may not support all the features documented in this module. For the latest feature information and caveats, see the release notes for your platform and software release. To find information about the features documented in this module, and to see a list of the releases in which each feature is supported, see the Feature Information Table at the end of this document.

Use Cisco Feature Navigator to find information about platform support and Cisco software image support. To access Cisco Feature Navigator, go to [www.cisco.com/go/cfn.](http://www.cisco.com/go/cfn) An account on Cisco.com is not required.

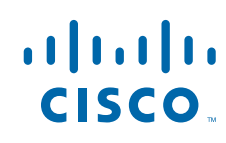

# <span id="page-1-0"></span>**Prerequisites for Monitoring and Maintaining IP Multicast**

- Before performing the tasks in this module, you should be familiar with the concepts described in the "IP Multicast Technology Overview" module.
- You must also have enabled IP multicast and have Protocol Independent Multicast (PIM) configured and running on your network. Refer to the "Configuring Basic IP Multicast" module.

# **Information About Monitoring and Maintaining IP Multicast**

- IP Multicast Delivery Using IP Multicast Heartbeat, page 2
- [Session Announcement Protocol \(SAP\),](#page-2-0) page 3

### **IP Multicast Delivery Using IP Multicast Heartbeat**

The IP multicast heartbeat feature provides a way to monitor the status of IP multicast delivery and be informed when the delivery fails (via Simple Network Management Protocol [SNMP] traps).

- IP Multicast Heartbeat, page 2
- SNMP Notifications, page 2

#### **IP Multicast Heartbeat**

The IP Multicast Heartbeat feature enables you to monitor the delivery of IP multicast packets and to be alerted if the delivery fails to meet certain parameters.

Although you could alternatively use MRM to monitor IP multicast, you can perform the following tasks with IP multicast heartbeat that you cannot perform with MRM:

- Generate an SNMP trap
- Monitor a production multicast stream

When IP multicast heartbeat is enabled, the router monitors IP multicast packets destined for a particular multicast group at a particular interval. If the number of packets observed is less than a configured minimum amount, the router sends an SNMP trap to a specified network management station to indicate a loss of heartbeat exception.

The **ip multicast heartbeat** command does not create a heartbeat if there is no existing multicast forwarding state for *group* in the router. This command will not create a multicast forwarding state in the router. Use the **ip igmp static-group**commandon the router or on a downstream router to force forwarding of IP multicast traffic. Use the **snmp-server host ipmulticast** command to enable the sending of IP multicast traps to specific receiver hosts. Use the **debug ip mhbeat**command to debug the Multicast Heartbeat feature.

#### **SNMP Notifications**

A key feature of SNMP is the ability to generate notifications from an SNMP agent. These notifications do not require that requests be sent from the SNMP manager. Unsolicited (asynchronous) notifications can be generated as traps or inform requests. Traps are messages alerting the SNMP manager to a condition on the

<span id="page-2-0"></span>network. Inform requests (informs) are traps that include a request for confirmation of receipt from the SNMP manager. Notifications can indicate improper user authentication, restarts, the closing of a connection, loss of connection to a neighbor router, or other significant events.

Traps are less reliable than informs because the receiver does not send any acknowledgment when it receives a trap. The sender cannot determine if the trap was received. An SNMP manager that receives an inform request acknowledges the message with an SNMP response protocol data unit (PDU). If the manager does not receive an inform request, it does not send a response. If the sender never receives a response, the inform request can be sent again. Thus, informs are more likely to reach their intended destination.

However, traps are often preferred because informs consume more resources in the router and in the network. Unlike a trap, which is discarded as soon as it is sent, an inform request must be held in memory until a response is received or the request times out. Also, traps are sent only once, while an inform may be retried several times. The retries increase traffic and contribute to a higher overhead on the network. Thus, traps and inform requests provide a trade-off between reliability and resources. If it is important that the SNMP manager receives every notification, use inform requests. However, if you are concerned about traffic on your network or memory in the router and you need not receive every notification, use traps.

### **Session Announcement Protocol (SAP)**

Session Announcement Protocol (SAP) listener support is needed to use session description and announcement protocols and applications to assist the advertisement of multicast multimedia conferences and other multicast sessions and to communicate the relevant session setup information to prospective participants.

Sessions are described by the Session Description Protocol (SDP), which is defined in RFC 2327. SDP provides a formatted, textual description of session properties (for example, contact information, session lifetime, and the media) being used in the session (for example, audio, video, and whiteboard) with their specific attributes such as time-to-live (TTL) scope, group address, and User Datagram Protocol (UDP) port number.

Many multimedia applications rely on SDP for session descriptions. However, they may use different methods to disseminate these session descriptions. For example, IP/TV relies on the web to disseminate session descriptions to participants. In this example, participants must know of a web server that provides the session information.

MBONE applications (for example, vic, vat, and wb) and other applications rely on multicast session information sent throughout the network. In these cases, SAP is used to transport the SDP session announcements. SAP Version 2 uses the well-known session directory multicast group 224.2.127.254 to disseminate SDP session descriptions for global scope sessions and group 239.255.255.255 for administrative scope sessions.

**Note** The Session Directory (SDR) application is commonly used to send and receive SDP/SAP session announcements.

# **How to Monitor and Maintain IP Multicast**

- [Displaying Multicast Peers Packet Rates and Loss Information and Tracing a Path,](#page-3-0) page 4
- [Displaying IP Multicast System and Network Statistics,](#page-4-0) page 5
- [Clearing IP Multicast Routing Table or Caches](#page-6-0), page 7
- <span id="page-3-0"></span>• [Monitoring IP Multicast Delivery Using IP Multicast Heartbeat,](#page-7-0) page 8
- [Advertising Multicast Multimedia Sessions Using SAP Listener,](#page-8-0) page 9
- [Storing IP Multicast Headers,](#page-10-0) page 11
- [Disabling Fast Switching of IP Multicast](#page-11-0), page 12

## **Displaying Multicast Peers Packet Rates and Loss Information and Tracing a Path**

Monitor IP multicast routing when you want to know which neighboring multicast routers are peering with the local router, what the multicast packet rates and loss information are, or when you want to trace the path from a source to a destination branch for a multicast distribution tree.

#### **SUMMARY STEPS**

- **1. enable**
- **2. mrinfo** [*host-name* | *host-address*] [*source-address* | *interface*]
- **3. mstat** {*source-name* | *source-address*} [*destination-name* | *destination-address*] [*group-name* | *groupaddress*]
- **4. mtrace** {*source-name* | *source-address*} [*destination-name* | *destination-address*] [*group-name* | *groupaddress*]

#### **DETAILED STEPS**

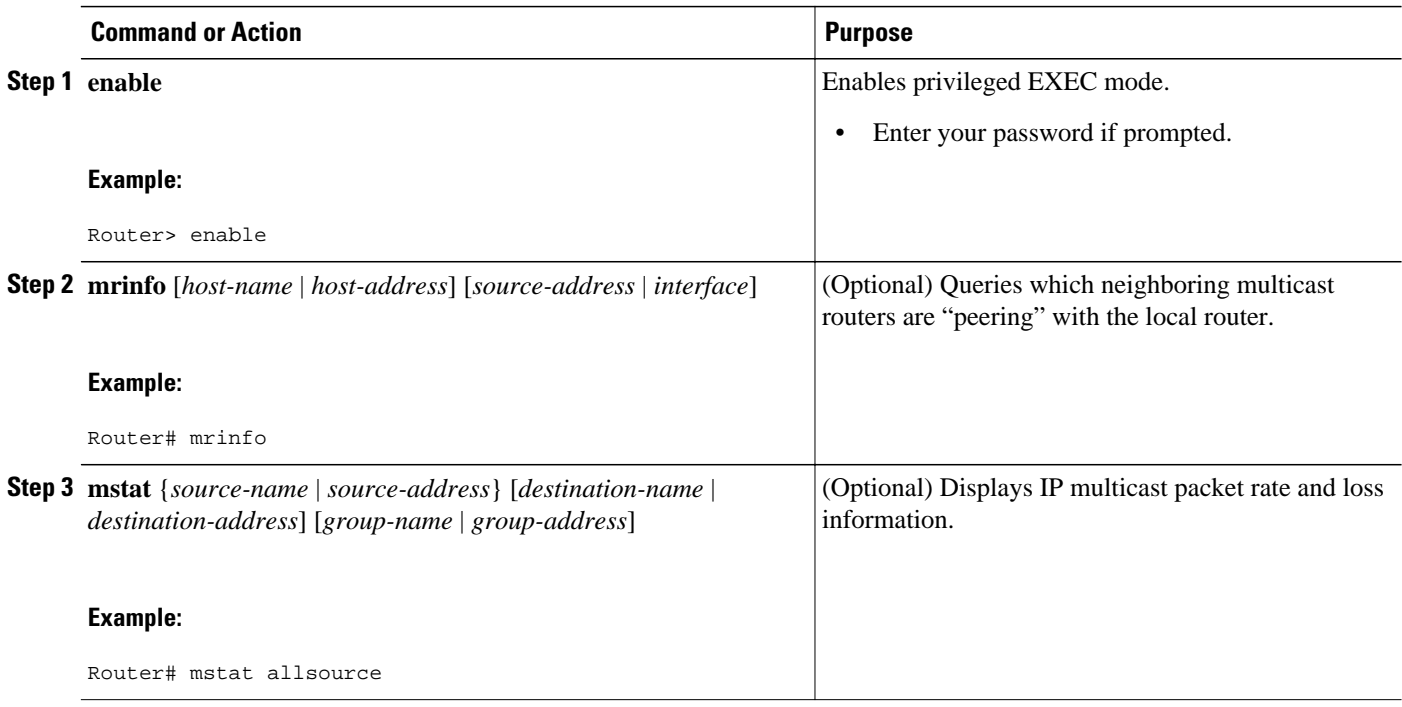

<span id="page-4-0"></span>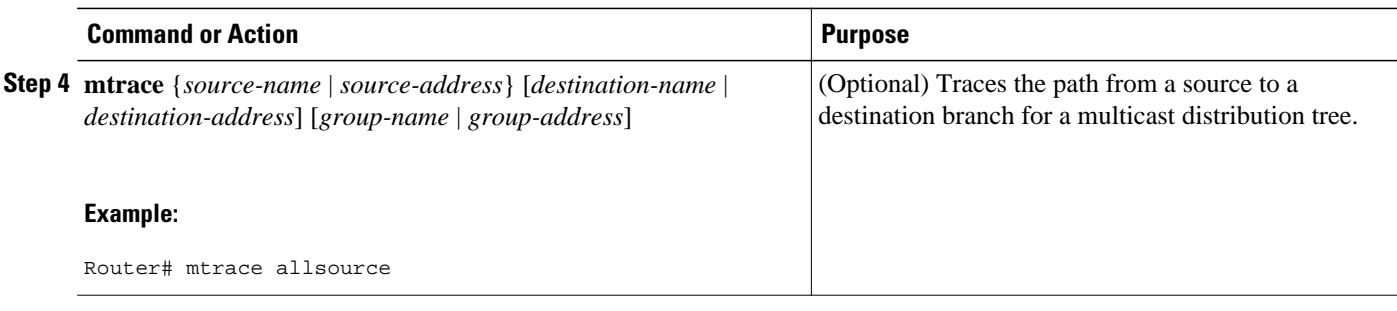

## **Displaying IP Multicast System and Network Statistics**

Display IP multicast system statistics to show the contents of the IP multicast routing table, information about interfaces configured for PIM, the PIM neighbors discovered by the router, contents of the IP fastswitching cache, and the contents of the circular cache header buffer.

#### **SUMMARY STEPS**

- **1. enable**
- **2. ping** [*group-name* | *group-address*]
- **3. show ip mroute** [*group-address* | *group-name*] [*source-address* | *source-name*] [*type number*] [**summary**] [**count**] [**active** *kbps*]
- **4. show ip pim interface** [*type number*] [**df** | **count**] [*rp-address*] [**detail**]
- **5. show ip pim neighbor** [*type number*]
- **6. show ip mcache** [*group-address* | *group-name*] [*source-address* | *source-name*]
- **7. show ip mpacket** [*group-address* | *group-name*] [*source-address* | *source-name*] [**detail**]
- **8. show ip pim rp** [**mapping** | **metric**] [*rp-address*]
- **9. show ip rpf** {*source-address* | *source-name*} [**metric**]

#### **DETAILED STEPS**

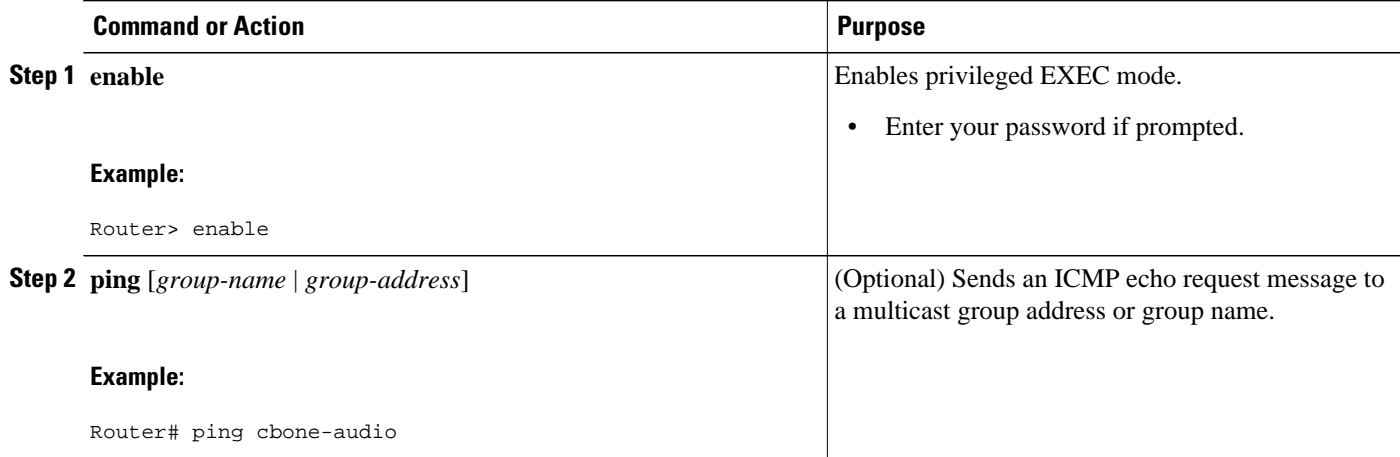

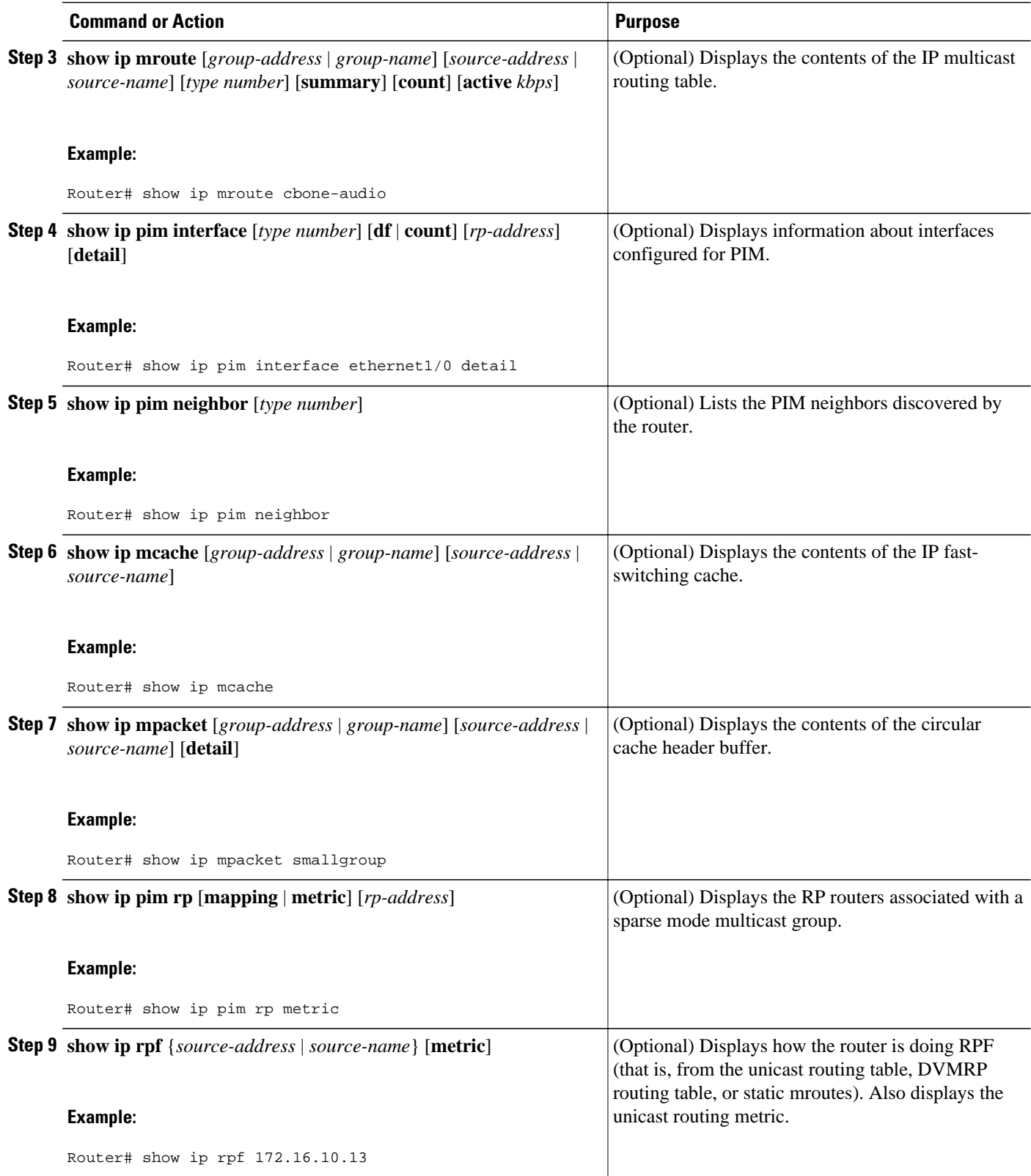

## <span id="page-6-0"></span>**Clearing IP Multicast Routing Table or Caches**

Clear IP multicast caches and tables to delete entries from the IP multicast routing table, the Auto-RP cache, the IGMP cache, and the caches of Catalyst switches. When these entries are cleared, the information is refreshed by being relearned, thus eliminating any incorrect entries.

#### **SUMMARY STEPS**

- **1. enable**
- **2. clear ip mroute** {**\*** | *group-name* [*source-name* | *source-address*] | *group-address* [*source-name* | *source-address*]}
- **3. clear ip pim auto-rp** *rp-address*
- **4. clear ip mcache**
- **5. clear ip igmp group** [*group-name* | *group-address* | *interface-type interface-number*]
- **6. clear ip cgmp** [*interface-type interface-number*]

#### **DETAILED STEPS**

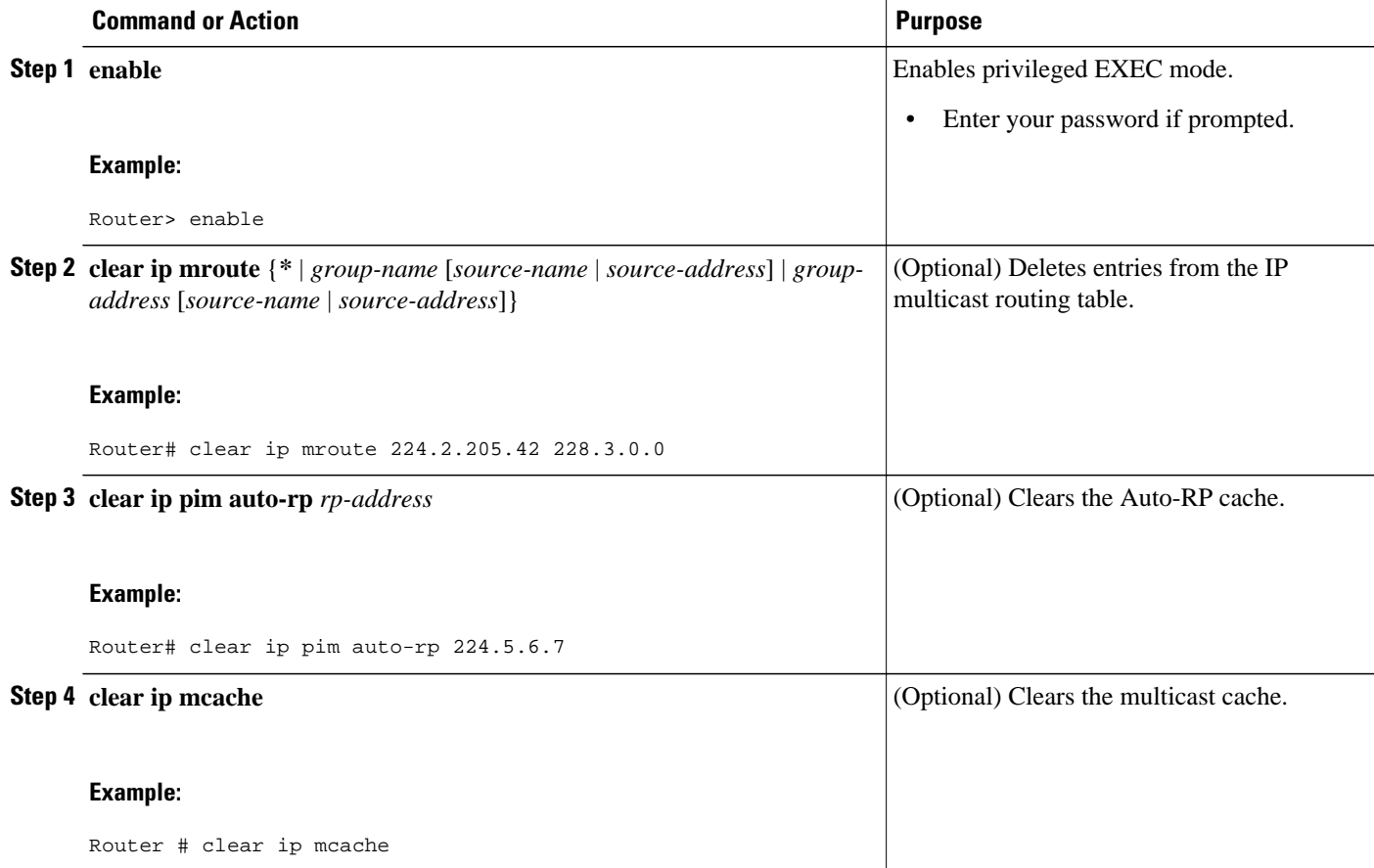

<span id="page-7-0"></span>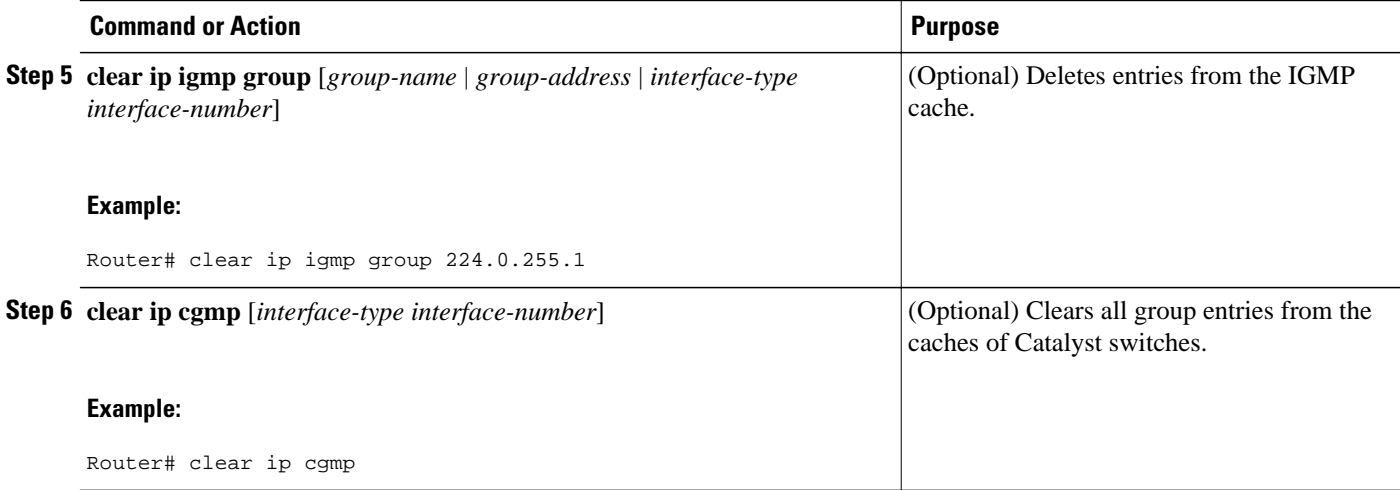

## **Monitoring IP Multicast Delivery Using IP Multicast Heartbeat**

#### **SUMMARY STEPS**

- **1. enable**
- **2. configure terminal**
- **3. ip multicast-routing**
- **4. snmp-server host** {*hostname* | *ip-address*} [**traps** | **informs**] [**version** {**1** | **2c** | **3** [**auth** | **noauth** | **priv**]}] *community-string*[**udp-port** *port*] [*notification-type*]
- **5. snmp-server enable traps ipmulticast**
- **6. ip multicast heartbeat** *group-address minimum-number window-size interval*

#### **DETAILED STEPS**

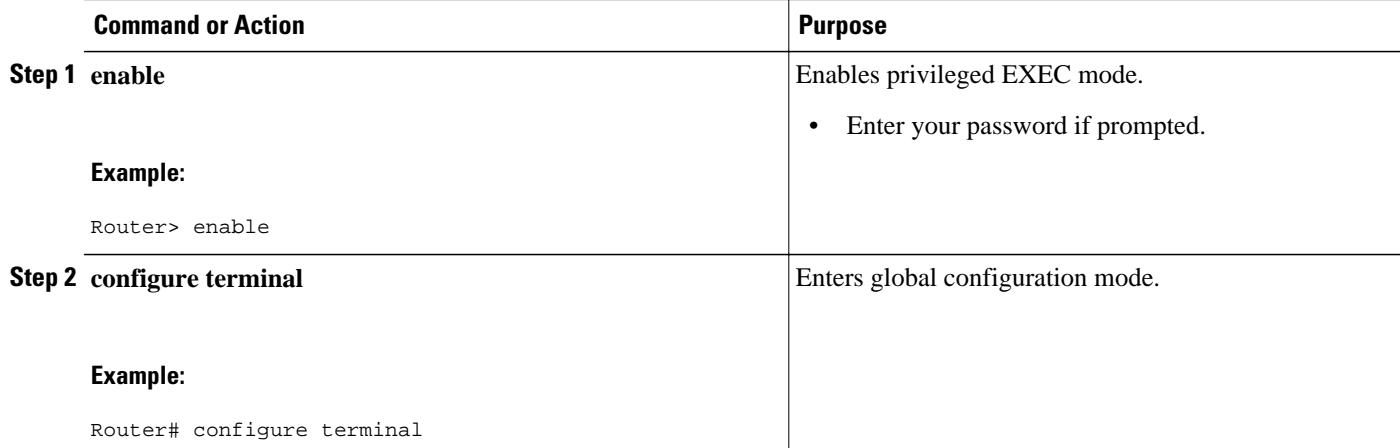

<span id="page-8-0"></span>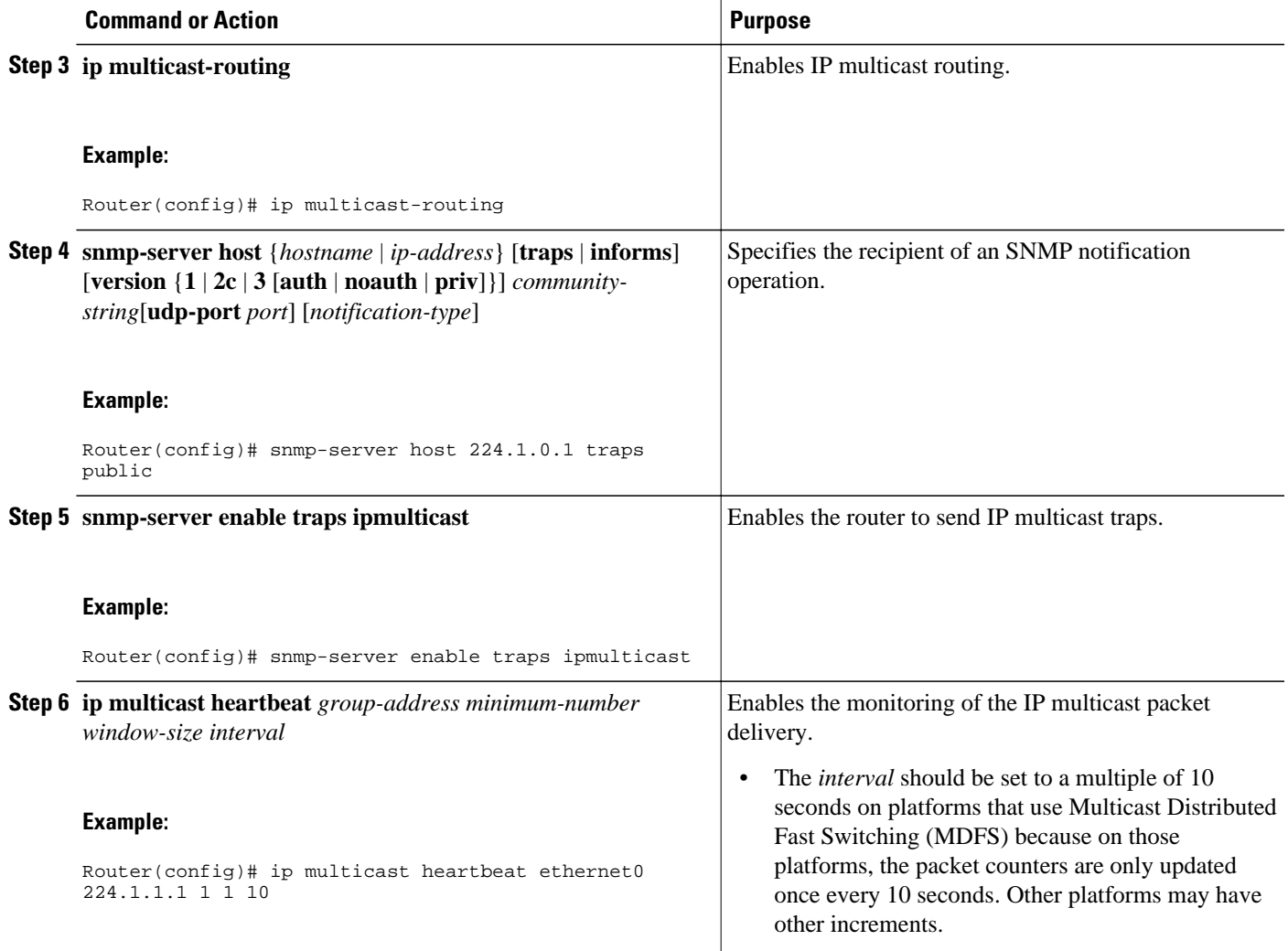

## **Advertising Multicast Multimedia Sessions Using SAP Listener**

Enable SAP listener support when you want to use session description and announcement protocols and applications to assist the advertisement of multicast multimedia conferences and other multicast sessions and to communicate the relevant session setup information to prospective participants.

#### **SUMMARY STEPS**

- **1. enable**
- **2. configure terminal**
- **3. ip sap cache-timeout** *minutes*
- **4. interface** *type number*
- **5. ip sap listen**
- **6. end**
- **7. clear ip sap** [*group-address* | **"** *session-name* **"**]
- **8. show ip sap** [*group-address* | **"** *session-name* **"**| **detail**]

#### **DETAILED STEPS**

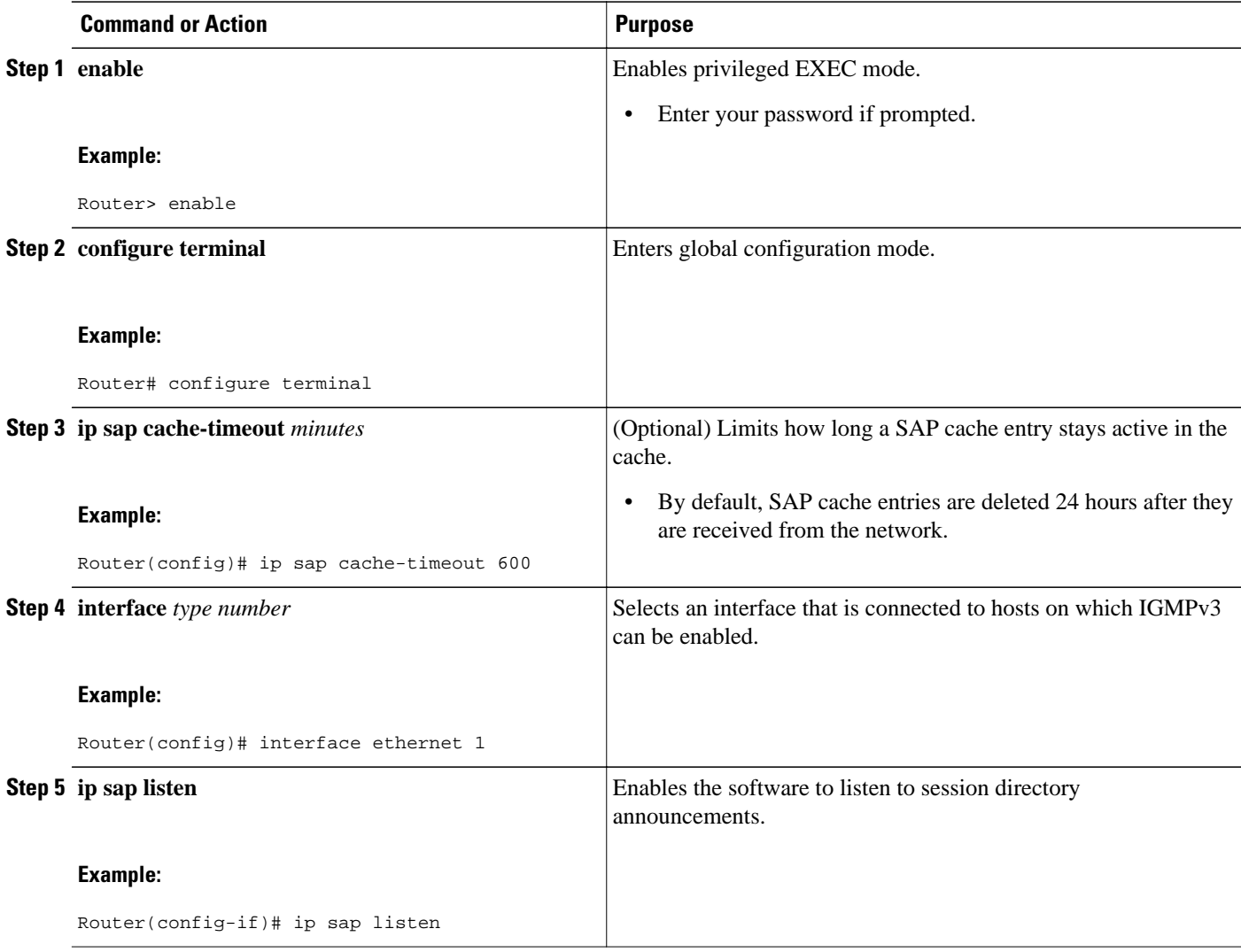

<span id="page-10-0"></span>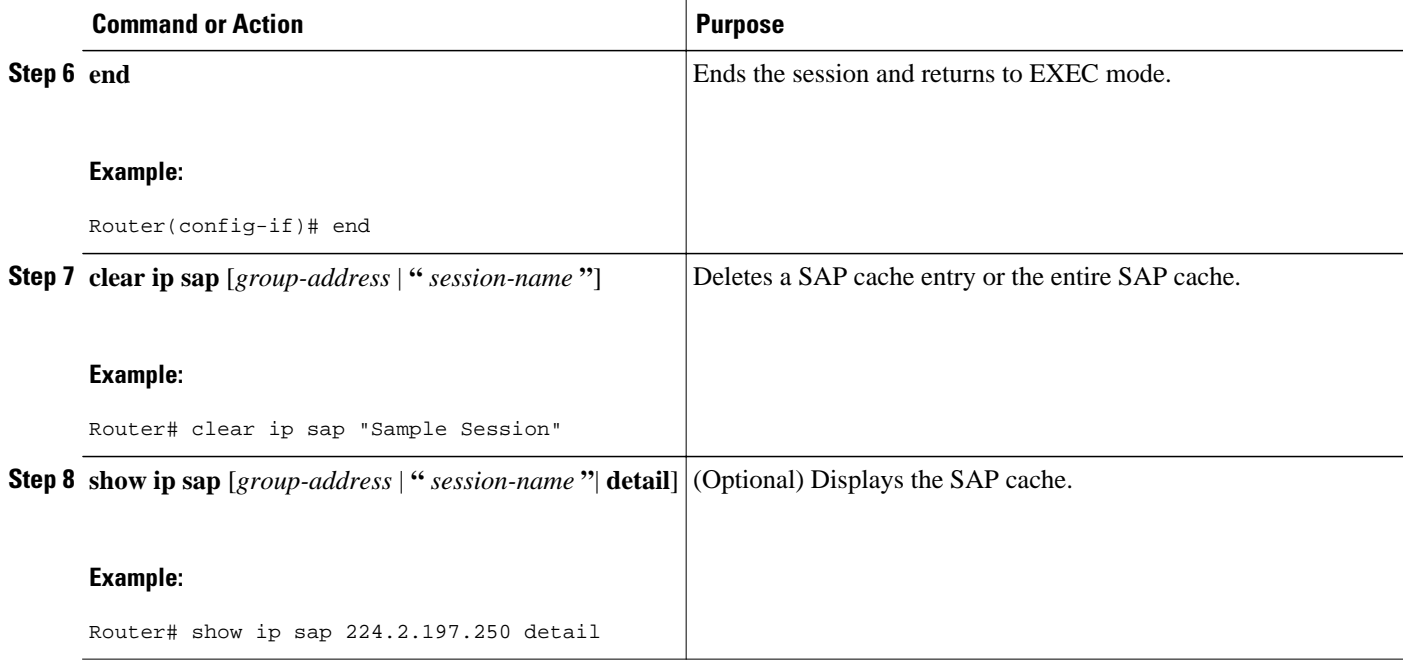

## **Storing IP Multicast Headers**

You can store IP multicast packet headers in a cache and then display them to determine any of the following information:

- Who is sending IP multicast packets to what groups
- Interpacket delay
- Duplicate IP multicast packets (if any)
- Multicast forwarding loops in your network (if any)
- Scope of the group
- UDP port numbers
- Packet length

Perform this task if you need any of the information listed above.

#### **SUMMARY STEPS**

- **1. enable**
- **2. configure terminal**
- **3. ip multicast cache-headers** [**rtp**]
- **4. exit**
- **5. show ip mpacket** [*group-address* | *group-name*] [*source-address* | *source-name*] [**detail**]

#### <span id="page-11-0"></span>**DETAILED STEPS**

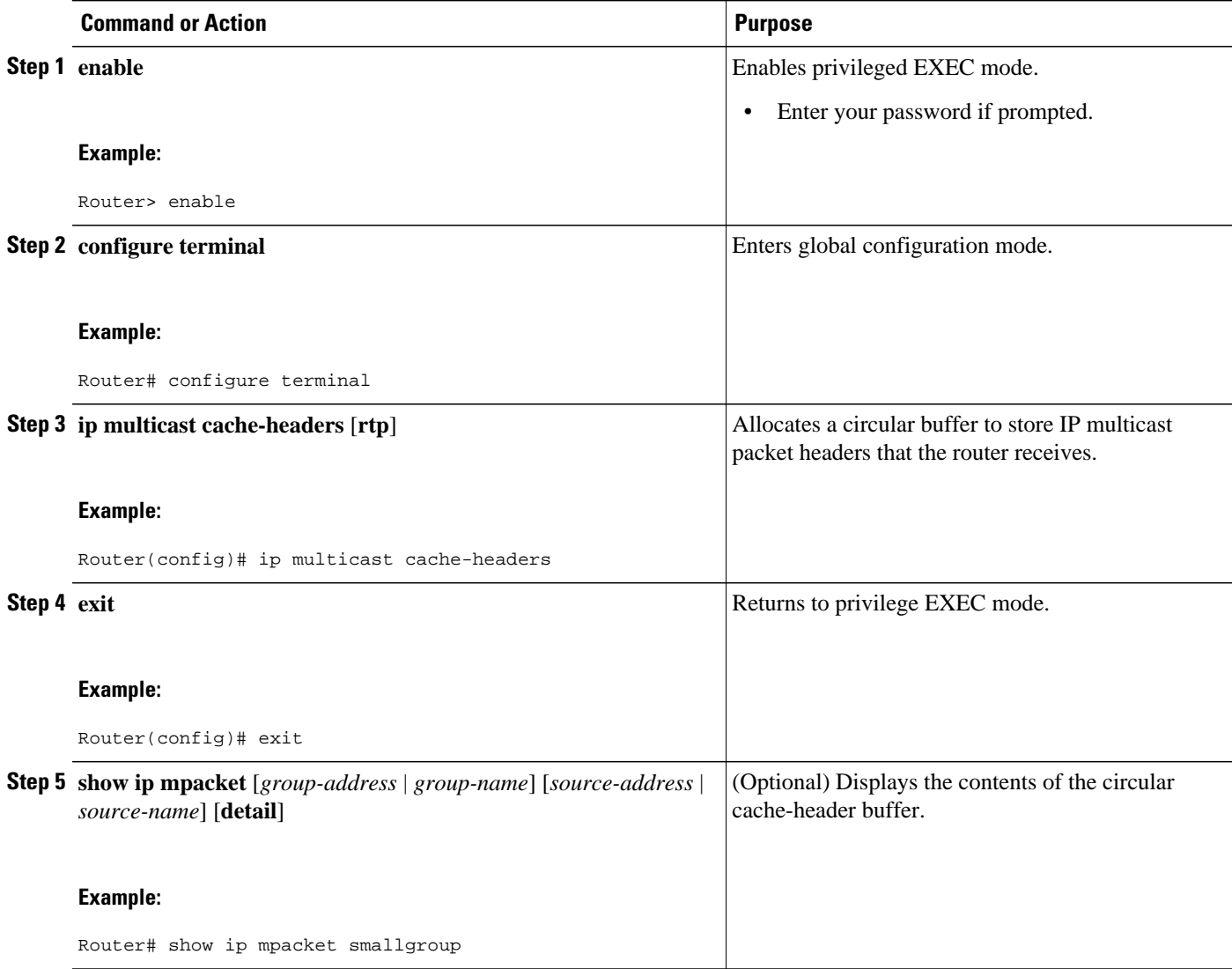

## **Disabling Fast Switching of IP Multicast**

Disable fast switching if you want to log debug messages, because when fast switching is enabled, debug messages are not logged.

You might also want to disable fast switching, which places the router in process switching, if packets are not reaching their destinations. If fast switching is disabled and packets are reaching their destinations, then switching may be the cause.

Fast switching of IP multicast packets is enabled by default on all interfaces (including generic routing encapsulation [GRE] and DVMRP tunnels), with one exception: It is disabled and not supported over X.25 encapsulated interfaces. The following are properties of fast switching:

• If fast switching is disabled on an *incoming* interface for a multicast routing table entry, the packet is sent at process level for all interfaces in the outgoing interface list.

- <span id="page-12-0"></span>• If fast switching is disabled on an *outgoing* interface for a multicast routing table entry, the packet is process-level switched for that interface, but may be fast switched for other interfaces in the outgoing interface list.
- When fast switching is enabled, debug messages are not logged.

#### **SUMMARY STEPS**

- **1. enable**
- **2. configure terminal**
- **3. interface** *type number*
- **4. no ip mroute-cache**

#### **DETAILED STEPS**

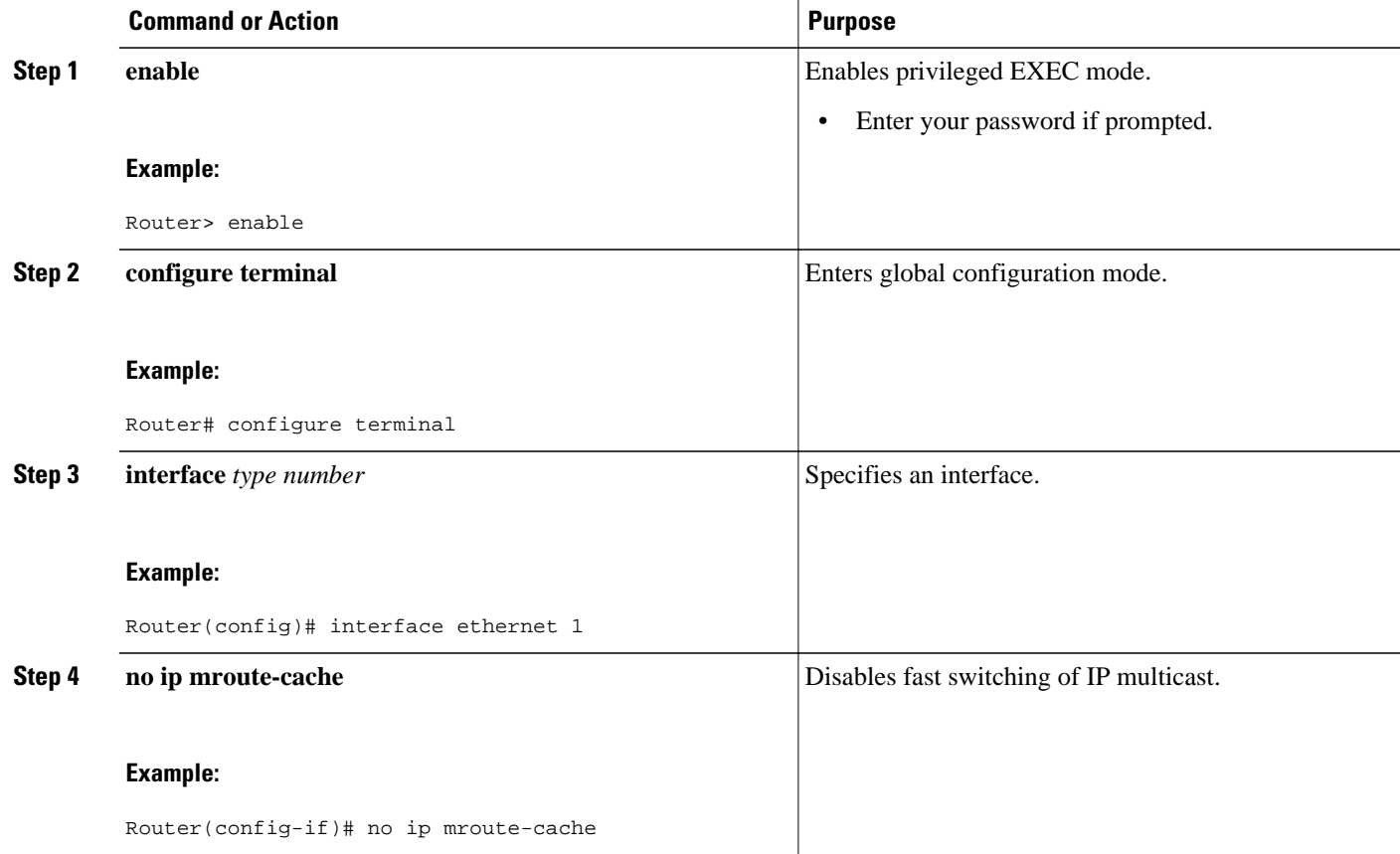

# **Configuration Examples for Monitoring and Maintaining IP Multicast**

- [Example Displaying Multicast Peers Packet Rates and Loss Information and Tracing a Path,](#page-13-0) page
- 14
- [Example Displaying IP Multicast System and Network Statistics,](#page-14-0) page 15
- [Example Monitoring IP Multicast Delivery Using IP Multicast Heartbeat](#page-16-0), page 17
- [Example Advertising Multicast Multimedia Sessions Using SAP Listener,](#page-16-0) page 17
- [Example Storing IP Multicast Headers](#page-16-0), page 17

### <span id="page-13-0"></span>**Example Displaying Multicast Peers Packet Rates and Loss Information and Tracing a Path**

The following is sample output from the **mrinfo** command:

Router# **mrinfo**

```
192.31.7.37 (labs-allcompany) [version cisco 12.3] [flags: PMSA]: 
192.31.7.37 -> 192.31.7.34 (lab-southwest) [1/0/pim] 
192.31.7.37 -> 192.31.7.47 (lab-northwest) [1/0/pim] 
192.31.7.37 -> 192.31.7.44 (lab-southeast) [1/0/pim] 
131.119.26.10 -> 131.119.26.9 (lab-northeast) [1/32/pim]
```
The following is sample output from the **mstat** command in user EXEC mode:

```
Router> mstat labs-in-china 172.16.0.1 224.0.255.255
```

```
Type escape sequence to abort. 
Mtrace from 172.16.0.0 to 172.16.0.10 via group 224.0.255.255 
>From source (labs-in-china) to destination (labs-in-africa) 
Waiting to accumulate statistics.....
Results after 10 seconds: 
Source Response Dest Packet Statistics For Only For Traffic 
                172.16.0.0 172.16.0.10 All Multicast Traffic From 172.16.0.0 
| \angle rtt 48 ms Lost/Sent = Pct Rate To 224.0.255.255
v / hop 48 ms --------------------- -------------------- 
172.16.0.1 labs-in-england 
| ^ ttl 1 
v | hop 31 ms 0/12 = 0 | 1 pps 0/1 = -80 pps
172.16.0.2<br>172.16.0.3
                  172.16.0.3 infolabs.com
| ^ ttl 2 
 | hop -17 ms -735/12 = --% 1 pps 0/1 = --% 0 pps
172.16.0.4<br>172.16.0.5
                  172.16.0.5 infolabs2.com 
| ^ ttl 3 
v | hop -21 ms -678/23 = --% 2 pps 0/1 = --% 0 pps
172.16.0.6<br>172.16.0.7
                  infolabs3.com
    ttl 4
v | hop 5 ms 605/639 = 95% 63 pps 1/1 = --% 0 pps
172.16.0.8<br>172.16.0.9
                  172.16.0.9 infolabs.cisco.com 
| \__ ttl 5 
v \setminus hop 0 ms 4 0 pps 0 0 pps
172.16.0.0 172.16.0.10 
Receiver Query Source
```
The following is sample output from the **mtrace** command in user EXEC mode:

```
Router> mtrace 172.16.0.0 172.16.0.10 239.254.254.254 
Type escape sequence to abort. 
Mtrace from 172.16.0.0 to 172.16.0.10 via group 239.254.254.254 
From source (?) to destination (?) 
Querying full reverse path... 
0 172.16.0.10 
-1 172.16.0.8 PIM thresh^ 0 0 ms 
-2 172.16.0.6 PIM thresh^ 0 2 ms 
-3 172.16.0.5 PIM thresh^ 0 894 ms 
-4 172.16.0.3 PIM thresh^ 0 893 ms 
-5 172.16.0.2 PIM thresh^ 0 894 ms 
-6 172.16.0.1 PIM thresh^ 0 893 ms
```
### <span id="page-14-0"></span>**Example Displaying IP Multicast System and Network Statistics**

#### **show ip mroute**

The following is sample output from the **show ip mroute** command for a router operating in sparse mode:

Router# **show ip mroute**

```
IP Multicast Routing Table 
Flags: D - Dense, S - Sparse, B - Bidir Group, s - SSM Group, C - Connected, 
 L - Local, P - Pruned, R - RP-bit set, F - Register flag, 
        T - SPT-bit set, J - Join SPT, M - MSDP created entry, 
        X - Proxy Join Timer Running, A - Candidate for MSDP Advertisement, 
        U - URD, I - Received Source Specific Host Report, Z - Multicast Tunnel, 
        Y - Joined MDT-data group, y - Sending to MDT-data group 
Timers: Uptime/Expires 
Interface state: Interface, Next-Hop, State/Mode 
(*, 224.0.255.3), uptime 5:29:15, RP is 192.168.37.2, flags: SC 
   Incoming interface: Tunnel0, RPF neighbor 10.3.35.1, Dvmrp 
   Outgoing interface list: 
     Ethernet0, Forward/Sparse, 5:29:15/0:02:57 
(192.168.46.0/24, 224.0.255.3), uptime 5:29:15, expires 0:02:59, flags: C 
   Incoming interface: Tunnel0, RPF neighbor 10.3.35.1 
   Outgoing interface list: 
     Ethernet0, Forward/Sparse, 5:29:15/0:02:57
```
#### **show ip pim interface**

The following is sample output from the **show ip pim interface** command when an interface is specified:

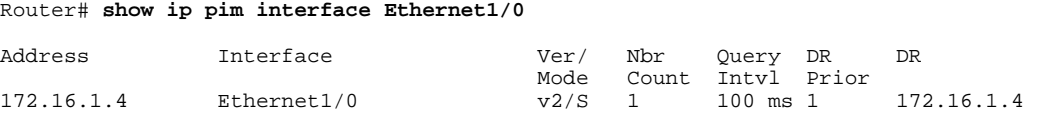

#### **show ip mcache**

The following is sample output from the **show ip mcache** privileged EXEC command when multicast distributed switching (MDS) is in effect:

```
Router# show ip mcache 
IP Multicast Fast-Switching Cache 
 (*, 239.2.3.4), Fddi3/0/0, Last used: mds 
   Tunnel3 MAC Header: 5000602F9C150000603E473F60AAAA030000000800 (Fddi3/0/0) 
                 MAC Header: 5000602F9C150000603E473F60AAAA030000000800 (Fddi3/0/0)
   Tunnel1 MAC Header: 5000602F9C150000603E473F60AAAA030000000800 (Fddi3/0/0)
```
#### **show ip mpacket**

The following is sample output from the **show ip mpacket** command with the *group-name* argument:

Router# **show ip mpacket smallgroup**

```
IP Multicast Header Cache - entry count:6, next index: 7 
Key: id/ttl timestamp (name) source group 
D782/117 206416.908 (company1.company.com) 192.168.228.10 224.5.6.7 
7302/113 206417.908 (school.edu) 172.16.2.17 224.5.6.7 
6CB2/114 206417.412 (company2.company.com) 172.16.19.40 224.5.6.7 
D782/117 206417.868 (company1.company.com) 192.168.228.10 224.5.6.7 
E2E9/123 206418.488 (company3.com) 239.1.8.10 224.5.6.7 
1CA7/127 206418.544 (company4.company.com) 192.168.6.10 224.5.6.7
```
The following is sample output from the **show ip pim rp** command:

Router# **show ip pim rp**

Group:227.7.7.7, RP:10.10.0.2, v2, v1, next RP-reachable in 00:00:48

#### **show ip pim rp**

The following is sample output from the **show ip pim rp** command when the **mapping** keyword is specified:

```
Router# show ip pim rp mapping 
PIM Group-to-RP Mappings 
This system is an RP (Auto-RP) 
This system is an RP-mapping agent 
Group(s) 227.0.0.0/8 
  RP 10.10.0.2 (?), v2v1, bidir 
     Info source:10.10.0.2 (?), via Auto-RP 
          Uptime:00:01:42, expires:00:00:32
Group(s) 228.0.0.0/8 
   RP 10.10.0.3 (?), v2v1, bidir 
     Info source:10.10.0.3 (?), via Auto-RP 
          Uptime:00:01:26, expires:00:00:34 
Group(s) 229.0.0.0/8 
   RP 10.10.0.5 (mcast1.cisco.com), v2v1, bidir 
     Info source:10.10.0.5 (mcast1.cisco.com), via Auto-RP 
          Uptime:00:00:52, expires:00:00:37 
Group(s) (-)230.0.0.0/8 
   RP 10.10.0.5 (mcast1.cisco.com), v2v1, bidir 
     Info source:10.10.0.5 (mcast1.cisco.com), via Auto-RP 
          Uptime:00:00:52, expires:00:00:37
```
The following is sample output from the **show ip pim rp** command when the **metric** keyword is specified:

Router# **show ip pim rp metric**

Router# **show ip rpf 172.16.10.13**

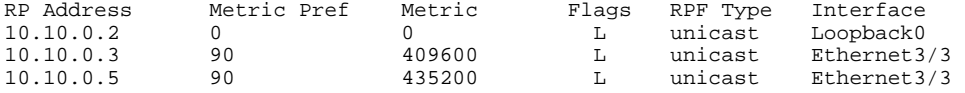

#### **show ip rpf**

The following is sample output from the **show ip rpf** command:

```
RPF information for host1 (172.16.10.13) 
   RPF interface: BRI0 
   RPF neighbor: sj1.cisco.com (172.16.121.10) 
   RPF route/mask: 172.16.0.0/255.255.0.0 
   RPF type: unicast 
   RPF recursion count: 0 
   Doing distance-preferred lookups across tables
```
The following is sample output from the **show ip rpf**command when the **metric**keyword is specified:

```
Router# show ip rpf 172.16.10.13 metric 
RPF information for host1.cisco.com (172.16.10.13) 
   RPF interface: BRI0 
   RPF neighbor: neighbor.cisco.com (172.16.121.10) 
   RPF route/mask: 172.16.0.0/255.255.0.0 
   RPF type: unicast 
   RPF recursion count: 0 
   Doing distance-preferred lookups across tables 
   Metric preference: 110 
   Metric: 11
```
### <span id="page-16-0"></span>**Example Monitoring IP Multicast Delivery Using IP Multicast Heartbeat**

The following example shows how to monitor IP multicast packets forwarded through this router to group address 244.1.1.1. If no packet for this group is received in a 10-second interval, an SNMP trap will be sent to the SNMP management station with the IP address of 224.1.0.1.

```
! 
ip multicast-routing 
! 
snmp-server host 224.1.0.1 traps public 
snmp-server enable traps ipmulticast 
ip multicast heartbeat ethernet0 224.1.1.1 1 1 10
```
### **Example Advertising Multicast Multimedia Sessions Using SAP Listener**

The following example enables a router to listen to session directory announcements and changes the SAP cache timeout to 30 minutes.

```
ip multicast routing<br>ip sap cache-timeout 30
ip sap cache-timeout
interface loopback 0 
  ip address 10.0.0.51 255.255.255.0 
  ip pim sparse-dense mode 
  ip sap listen
```
The following is sample output from the **show ip sap** command for a session using multicast group 224.2.197.250:

```
Router# show ip sap 224.2.197.250
SAP Cache - 198 entries 
Session Name: Session1 
    Description: This broadcast is brought to you courtesy of Name1. 
 Group: 0.0.0.0, ttl: 0, Contiguous allocation: 1 
 Lifetime: from 10:00:00 PDT Jul 4 1999 until 10:00:00 PDT Aug 1 1999 
    Uptime: 4d05h, Last Heard: 00:01:40 
    Announcement source: 128.102.84.134 
    Created by: sample 3136541828 3139561476 IN IP4 128.102.84.134 
    Phone number: Sample Digital Video Lab (555) 555-5555 
   Email: email1 <name@email.com>
    URL: http://url.com/ 
    Media: audio 20890 RTP/AVP 0 
      Media group: 224.2.197.250, ttl: 127 
      Attribute: ptime:40 
    Media: video 62806 RTP/AVP 31 
      Media group: 224.2.190.243, ttl: 127
```
### **Example Storing IP Multicast Headers**

The following is sample output from the **show ip mpacket** command for the group named "smallgroup."

Router# **show ip mpacket smallgroup**

```
IP Multicast Header Cache - entry count:6, next index: 7 
Key: id/ttl timestamp (name) source group 
D782/117 206416.908 (company1.company.com) 192.168.228.10 224.5.6.7 
7302/113 206417.908 (school.edu) 172.16.2.17 224.5.6.7 
6CB2/114 206417.412 (company2.company.com) 172.16.19.40 224.5.6.7 
D782/117 206417.868 (company1.company.com) 192.168.228.10 224.5.6.7 
E2E9/123 206418.488 (company3.com) 239.1.8.10 224.5.6.7 
1CA7/127 206418.544 (company4.company.com) 192.168.6.10 224.5.6.7
```
 $\overline{\phantom{a}}$ 

# <span id="page-17-0"></span>**Additional References**

#### **Related Documents**

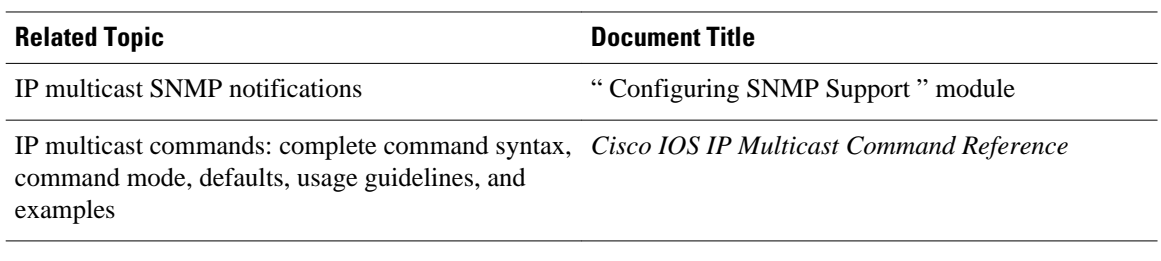

#### **MIBs**

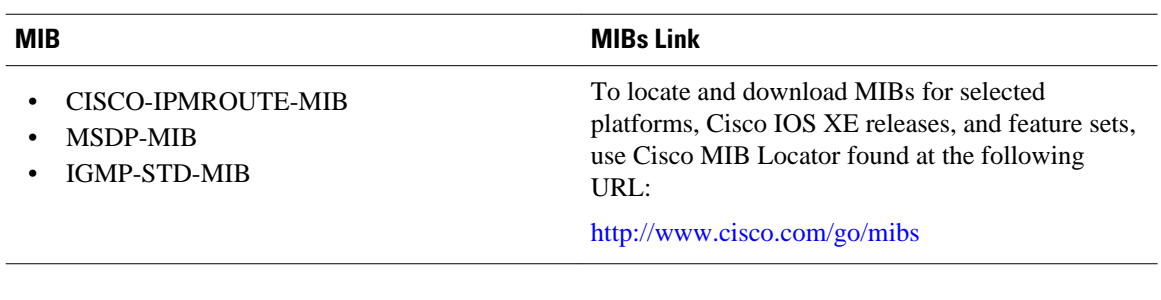

#### **RFCs**

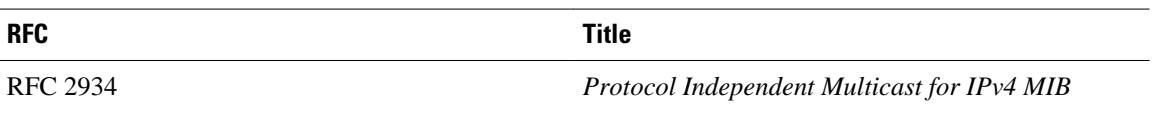

#### **Technical Assistance**

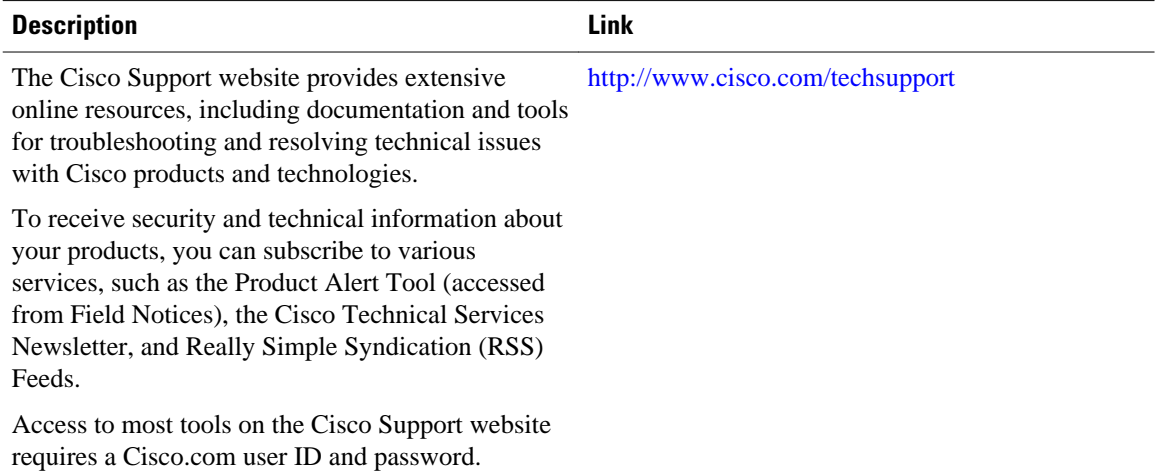

Cisco and the Cisco logo are trademarks or registered trademarks of Cisco and/or its affiliates in the U.S. and other countries. To view a list of Cisco trademarks, go to this URL: [www.cisco.com/go/trademarks.](http://www.cisco.com/go/trademarks) Third-party trademarks mentioned are the property of their respective owners. The use of the word partner does not imply a partnership relationship between Cisco and any other company. (1110R)

Any Internet Protocol (IP) addresses and phone numbers used in this document are not intended to be actual addresses and phone numbers. Any examples, command display output, network topology diagrams, and other figures included in the document are shown for illustrative purposes only. Any use of actual IP addresses or phone numbers in illustrative content is unintentional and coincidental.

© 2012 Cisco Systems, Inc. All rights reserved.